# **My Backup Pi Scripts**

These are the scripts the backup pi is using to pull all the files from the webserver and wiki pi's. There are two scripts:

1. The backup script for webserver1 (cameraangle and shotlive) 2. The backup script for the wiki server

These are both run once a week by a cron job (sudo crontab -e)

# **Webserver1 Script (wikibackup) Latest**

```
#!/bin/bash
#
# Script to backup webserver pi
#
#
# Alan Walker - Nov 2016
#
#
# stuff this script does
# backup (rsync) cpg15x on webserver1
# backup ShotLive on webserver1
# backup (mysqldump) database on webserver1
#
#
# backup (rsync) cpg15x on webserver1
# create new backup folder
echo "Creating folder /mnt/usbstorage/backups/webserver1/"$(date '+%Y-%m-%d')
# make a folder with the current date
mkdir /home/pi/Backups/webserver1/$(date '+%Y-%m-%d')
#
#
# copy files from cpg15x on webserver to this server
echo "Copying cpg15x files to /mnt/usbstorage/backups/webserver1/"$(date '+%Y-%m-%d')
sudo sshpass -p "Password" rsync --verbose --recursive --perms --executability --acls --xattrs --owner -
-group pi@192.168.1.9:/mnt/usbhdd/cpg15x /home/pi/Backups/webserver1/$(date '+%Y-%m-%d')
#
#
# copy files from ShotLive on webserver to this server
echo "Copying ShotLive files to /mnt/usbstorage/backups/webserver1/"$(date '+%Y-%m-%d')
#sudo rsync --verbose --recursive --perms --executability --acls --xattrs --owner --group
pi@192.168.1.10:/home/pi/ShotLive /mnt/usbstorage/backups/webserver1/$(date '+%Y-%m-%d')
sudo sshpass -p "Cr00kh0rn52.." rsync --verbose --recursive --perms --executability --acls --xattrs --
owner --group pi@192.168.1.9:/mnt/usbhdd/ShotLive /home/pi/Backups/webserver1/$(date '+%Y-%m-%d')
#
#
# Backup MySQL Database (the one database is used for both ShotLive and Cameraangle)
echo "Backup database to /mnt/usbstorage/backups/webserver1/"$(date '+%Y-%m-%d')
sudo mysqldump --host 192.168.1.9 -P 3306 -u walkeradmin -pCr00kh0rn52.. alan gallery >
/home/pi/Backups/webserver1/$(date '+%Y-%m-%d')/alan_gallery.sql
#
#mysqldump --host 192.168.1.9 -P 3306 -u username -pPassword alan_gallery >
/mnt/usbstorage/backups/webserver1/$(date '+%Y-%m-%d')/alan_gallery.sql
#
#
echo ""
echo "Finished"
```

```
#!/bin/bash
```

```
#
# Script to backup wiki pi
#
```

```
#
# Alan Walker - Aug 2016
#
#
# stuff this script does
#
# backup wiki (rsync) on wiki pi
#
#
# backup (rsync) wiki server
# create new backup folder
echo "Creating folder /mnt/usbstorage/backups/wiki/"$(date '+%Y-%m-%d')
# make a folder with the current date
mkdir /home/pi/Backups/wiki/$(date '+%Y-%m-%d')
#
#
# copy files from /home/pi/dokuwiki on wiki server to this server
echo "Copying dokuwiki files to /home/pi/Backups/wiki/"$(date '+%Y-%m-%d')
#rsync -avzh pi@192.168.1.9:/home/pi/dokuwiki /mnt/usbstorage/backups/wiki/$(date '+%Y-%m-%d')
#sudo rsync --verbose --recursive --perms --executability --acls --xattrs --owner --group
pi@192.168.1.11:/home/pi/dokuwiki /mnt/usbstorage/backups/wiki/$(date '+%Y-%m-%d')
#rsync --verbose --recursive --perms --executability --acls --xattrs --owner --group
pi@192.168.1.9:/mnt/usbhdd/dokuwiki /mnt/usbstorage/backups/wiki/$(date '+%Y-%m-%d')
# sudo sshpass -p "Cr00kh0rn52.." rsync --super --verbose --recursive --perms --executability --acls --
xattrs --owner --group pi@192.168.1.9:/mnt/usbhdd/dokuwiki /home/pi/Backups/wiki/$(date '+%Y-%m-%d')
sudo sshpass -p "Cr00kh0rn52.." rsync --super --verbose --recursive --perms --executability --acls --
xattrs --owner --group pi@192.168.1.9:/mnt/usbhdd/dokuwiki /home/pi/Backups/wiki/$(date '+%Y-%m-%d')
# sudo rsync -azv --dry-run -e ssh --rsync-path="sudo rsync" pi@192.168.1.9:/mnt/usbhdd/dokuwiki
/mnt/usbstorage/backups/wiki/$(date '+%Y-%m-%d')
#
#
echo ""
echo "Finished"
```
## **Webserver1 Script (wevsvr1backup) Original**

```
 #!/bin/bash
 #
  # Script to backup webserver pi
  #
  #
  # Alan Walker - Aug 2016
 #
 #
  # stuff this script does
  # backup (rsync) cpg15x on webserver1
  # backup ShotLive on webserver1
  # backup (mysqldump) database on webserver1
  #
  #
  # backup (rsync) cpg15x on webserver1
  # create new backup folder
  echo "Creating folder /mnt/usbstorage/backups/webserver1/"$(date '+%Y-%m-%d')
  # make a folder with the current date
  mkdir /mnt/usbstorage/backups/webserver1/$(date '+%Y-%m-%d')
  #
  #
  # copy files from cpg15x on webserver to this server
  echo "Copying cpg15x files to /mnt/usbstorage/backups/webserver1/"$(date '+%Y-%m-%d')
  rsync -avzh pi@192.168.1.10:/home/pi/cpg15x /mnt/usbstorage/backups/webserver1/$(date '+%Y-%m-%d')
  #
  #
```

```
 # copy files from ShotLive on webserver to this server
  echo "Copying ShotLive files to /mnt/usbstorage/backups/webserver1/"$(date '+%Y-%m-%d')
  rsync -avzh pi@192.168.1.10:/home/pi/ShotLive /mnt/usbstorage/backups/webserver1/$(date '+%Y-%m-%d')
 #
 #
  # Backup MySQL Database (the one database is used for both ShotLive and Cameraangle)
  echo "Backup database to /mnt/usbstorage/backups/webserver1/"$(date '+%Y-%m-%d')
  mysqldump --host 192.168.1.10 -P 3306 -u Username -pPassword alan_gallery >
/mnt/usbstorage/backups/webserver1/$(date '+%Y-%m-%d')/alan_gallery.sql
  #
  #
  echo ""
  echo "Finished"
  NOTE: The username and password have been removed from the SQL script
```
### **Wiki Server Backup Script (wikibackup)**

```
 #!/bin/bash
 #
  # Script to backup wiki pi
  #
  #
  # Alan Walker - Aug 2016
  #
  #
  # stuff this script does
  #
  # backup wiki (rsync) on wiki pi
 #
  #
  # backup (rsync) wiki server
  # create new backup folder
  echo "Creating folder /mnt/usbstorage/backups/wiki/"$(date '+%Y-%m-%d')
  # make a folder with the current date
  mkdir /mnt/usbstorage/backups/wiki/$(date '+%Y-%m-%d')
  #
  #
  # copy files from /home/pi/dokuwiki on wiki server to this server
  echo "Copying dokuwiki files to /mnt/usbstorage/backups/webserver1/"$(date '+%Y-%m-%d')
  rsync -avzh pi@192.168.1.11:/home/pi/dokuwiki /mnt/usbstorage/backups/wiki/$(date '+%Y-%m-%d')
  #
  #
  echo ""
  echo "Finished"
```
#### **Cron Automation**

To automate this process, I am using the following Cron job (use sudo Crontab -e)

```
 # Edit this file to introduce tasks to be run by cron.
  #
  # Each task to run has to be defined through a single line
 # indicating with different fields when the task will be run
  # and what command to run for the task
 #
  # To define the time you can provide concrete values for
  # minute (m), hour (h), day of month (dom), month (mon),
 # and day of week (dow) or use '*' in these fields (for 'any').#
  # Notice that tasks will be started based on the cron's system
  # daemon's notion of time and timezones.
```
 # # Output of the crontab jobs (including errors) is sent through # email to the user the crontab file belongs to (unless redirected). # # For example, you can run a backup of all your user accounts # at 5 a.m every week with: # 0 5 \* \* 1 tar -zcf /var/backups/home.tgz /home/ # # For more information see the manual pages of crontab(5) and cron(8) # # m h dom mon dow command # # # This job is to backup the webserver files and database at 3am every sunday 00 03 \* \* 0 /mnt/usbstorage/backups/scripts/websvr1backup | tee /mnt/usbstorage/backups/logs/\$(date '+%Y-%m-%d')-websvr1backup.log # # # This job is to backup the wiki server every sunday at 3am 00 02 \* \* 0 /mnt/usbstorage/backups/scripts/wikibackup | tee /mnt/usbstorage/backups/logs/\$(date '+%Y- %m-%d')-wikiba\$

From: <http://cameraangle.co.uk/> - **WalkerWiki - wiki.alanwalker.uk**

Permanent link: **[http://cameraangle.co.uk/doku.php?id=my\\_backup\\_pi\\_scripts&rev=1478456629](http://cameraangle.co.uk/doku.php?id=my_backup_pi_scripts&rev=1478456629)**

Last update: **2023/03/09 22:35**

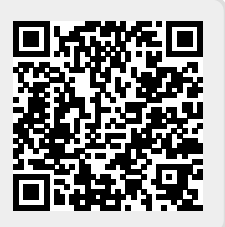